# KRAMER

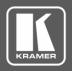

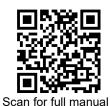

## **VP-427UHD Quick Start Guide**

This guide helps you install and use your VP-427UHD for the first time.

Go to <u>www.kramerav.com/downloads/VP-427UHD</u> to download the latest user manual and check if firmware upgrades are available.

# Step 1: Check what's in the box

✓ VP-427UHD HDMI/HDBT Receiver/Switcher/Scaler

1 Bracket set

4 Rubber feet

1 Quick start guide

✓ 1 Power adapter and cord

# Step 2: Get to know your VP-427UHD

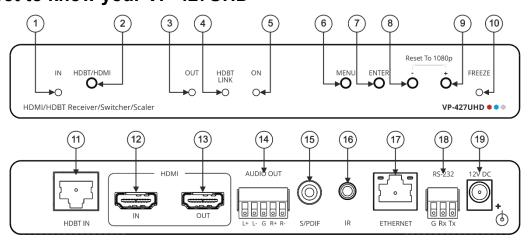

| #  | Feature                     | Function                                                                                                    |  |  |  |
|----|-----------------------------|----------------------------------------------------------------------------------------------------|--|--|--|
| 1  | IN LED                      | Lights green when the HDMI™ input is selected, blue when HDBT is selected and flashes if                                                                  |  |  |  |
|    |                             | no input signal is detected.                                                                                                    |  |  |  |
| 2  | HDBT/HDMI Button            | Press to select the remote HDBT or the local HDMI source.                                                                                                 |  |  |  |
| 3  | HDMI™ OUT Status LED        | Lights green when an HDMI acceptor is connected.                                                                                                    |  |  |  |
| 4  | HDBT LINK status LED        | Lights green when an HDBT link between a transmitter and the receiver is successfully established and is active.                                          |  |  |  |
| 5  | ON LED                      | Lights green when the unit is powered from the local 12V DC source and lights blue when receiving PoE via HDBT.                                           |  |  |  |
| 6  | MENU Button                 | Press to enter the OSD menu. When in OSD, press to exit one level up.                                                                                     |  |  |  |
| 7  | ENTER Button                | When not in OSD, press ENTER to view the input status on the display (the selected input, resolution and frame rate, HDCP state and aspect ratio).        |  |  |  |
|    |                             | When in OSD, press to select and carry out a menu item or to accept a parameter value.                                                                    |  |  |  |
|    |                             | Press and hold together with the – or + to increase the speed of parameter-decrement or                                                                   |  |  |  |
|    |                             | increment, respectively.                                                                                                    |  |  |  |
|    |                             | Press and hold for about 3 seconds to reset a menu parameter to its default values.                                                                       |  |  |  |
| 8  | – Button                    | Press and hold together with the + button to reset the output resolution to 1080p (default).                                                              |  |  |  |
|    |                             | In OSD, press to move back through the menu list or to decrement a parameter value (or                                                                    |  |  |  |
| 9  | L (alaa Franza) Button      | press together with ENTER to speed up parameter decrement).  Press and hold together with the – button to reset the output resolution to 1080p (default). |  |  |  |
| 9  | + (also Freeze) Button      | When not in OSD: press to freeze the image;                                                                                                    |  |  |  |
|    |                             | In OSD, press to move forward through the sub-menu list or to increment the parameter                                                                     |  |  |  |
|    |                             | value (or press together with ENTER to speed up parameter increment).                                                                                     |  |  |  |
|    |                             | Lights green when freezing the image.                                                                                                    |  |  |  |
| 11 | HDBT IN RJ-45 Connector     | Connects to an HDBaseT transmitter.                                                                                                    |  |  |  |
| 12 | HDMI IN Connector           | Connect to an HDMI source.                                                                                                    |  |  |  |
| 13 | HDMI OUT Connector          | Connects to an HDMI acceptor.                                                                                                    |  |  |  |
|    |                             | Connect to a balanced or unbalanced stereo audio acceptor.                                                                                                |  |  |  |
|    | Block Connector             |                                                                                                    |  |  |  |
| 15 | S/PDIF digital audio output | Connect to a digital audio acceptor.                                                                                                    |  |  |  |
| 16 | IR 3.5mm Mini Jack          | Connect to an IR Sensor (in) or Emitter (out) to control a remote device.                                                                                 |  |  |  |

P/N: 2900-301156QS

VP-427UHD Quick Start

Rev: 6

| #  | Feature                  | Function                                                                                  |  |  |  |
|----|--------------------------|-------------------------------------------------------------------------------------------|--|--|--|
| 17 | Ethernet RJ-45 Connector | Connect via a LAN to a PC to control the VP-427UHD and/or extend Ethernet signals to the  |  |  |  |
|    |                          | HDBT transmitter via the HDBT IN port.                                                    |  |  |  |
| 18 | RS-232 Terminal Block    | Connects to a controller to control the VP-427UHD or to extend RS-232 signals between the |  |  |  |
|    | Connector                | VP-427UHD and the RS-232 port of the connected HDBT transmitter.                          |  |  |  |
| 19 | 12V DC                   | +12V DC connector for powering the unit.                                                  |  |  |  |

The terms HDMI, HDMI High-Definition Multimedia Interface, and the HDMI Logo are trademarks or registered trademarks of HDMI Licensing Administrator, Inc.

### Step 3: Mount VP-427UHD

Install VP-427UHD using one of the following methods:

- Attach the rubber feet and place the unit on a flat surface.
- Fasten a bracket (included) on each side of the unit and attach it to a flat surface (see www.kramerav.com/downloads/VP-427UHD).
- Mount the unit in a rack using the recommended rack adapter (see www.kramerav.com/product/VP-427UHD).
- Maximum mounting height for the device is 2 meters.

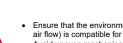

- Ensure that the environment (e.g., maximum ambient temperature & air flow) is compatible for the device.
- Avoid uneven mechanical loading.
- Appropriate consideration of equipment nameplate ratings should be used for avoiding overloading of the circuits.
- Reliable earthing of rack-mounted equipment should be maintained. Maximum mounting height for the device is 2 meters

# Step 4: Connect inputs and outputs

Always switch OFF the power on each device before connecting it to your VP-427UHD. For best results, we recommend that you always use Kramer high-performance cables to connect AV equipment to the VP-427UHD.

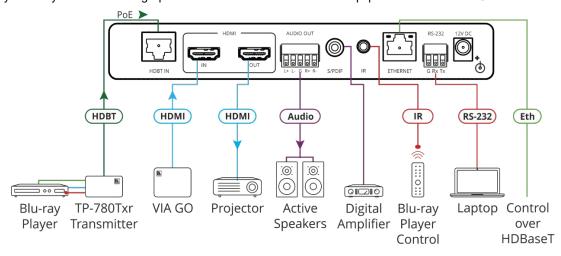

#### **Connect AUDIO OUT**

To a balanced stereo audio acceptor:

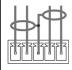

L+ L- G R+ R-

To an unbalanced stereo audio acceptor:

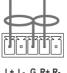

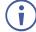

To achieve specified extension distances, use the recommended Kramer cables available at <a href="www.kramerav.com/product/VP-427UHD">www.kramerav.com/product/VP-427UHD</a>. Using third-party cables may cause damage!

## Step 5: Connect power

Connect the power cord to VP-427UHD and plug it into the mains electricity.

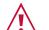

Safety Instructions (See <a href="https://www.kramerav.com">www.kramerav.com</a> for updated safety information)

- For products with relay terminals and GPI/O ports, please refer to the permitted rating for an external connection, located next to the terminal or in the User Manual.
- There are no operator serviceable parts inside the unit

#### Warning:

- Use only the LPS power supply/cord supplied with the unit.
- Disconnect the power and unplug the unit from the wall before installing.

# Step 6: Operate VP-427UHD

Operate the VP-427UHD:

- Toggle the HDBT/HDMI front panel button to select the input.
- Control device via OSD menu or remotely by RS-232 serial commands or Ethernet transmitted by a touch screen system, PC, or other serial controller.
- Control remote devices on the transmitter via RS-232, IR or Ethernet signal extension.

|   | RS-232 Control / Protocol 3000? |                                                |                 |       |            |          |  |  |  |
|---|---------------------------------|------------------------------------------------|-----------------|-------|------------|----------|--|--|--|
|   | Baud Rate:                      | 115,200                                        | Parity:         | None  | Stop Bits: | 1        |  |  |  |
|   | Data Bits:                      | 8                                              | Command Format: | ASCII |            |          |  |  |  |
| / | Example: (get                   | Example: (get device model): #MODEL? <cr></cr> |                 |       |            |          |  |  |  |
|   | Default Ethernet Parameters     |                                                |                 |       |            |          |  |  |  |
|   | IP Address:                     | 192.168.1.39                                   | UDP Port #:     | 50000 | Gateway:   | 0.0.0.0. |  |  |  |
|   | Subnet mask:                    | 255.255.0.0                                    | TCP Port #:     | 5000  |            |          |  |  |  |

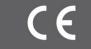

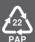